## 个人所得税汇算清缴操作步骤

2022 年个人所得税汇算清缴工作已经开始,请各位教职 工关注以下 6 个操作步骤:

1. 应用商城下载"个人所得税"APP, 注册并登录。

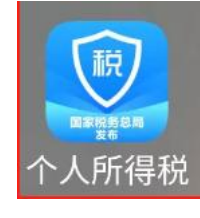

### 2.进入"首页——2022 综合所得年度汇算"专题区域。

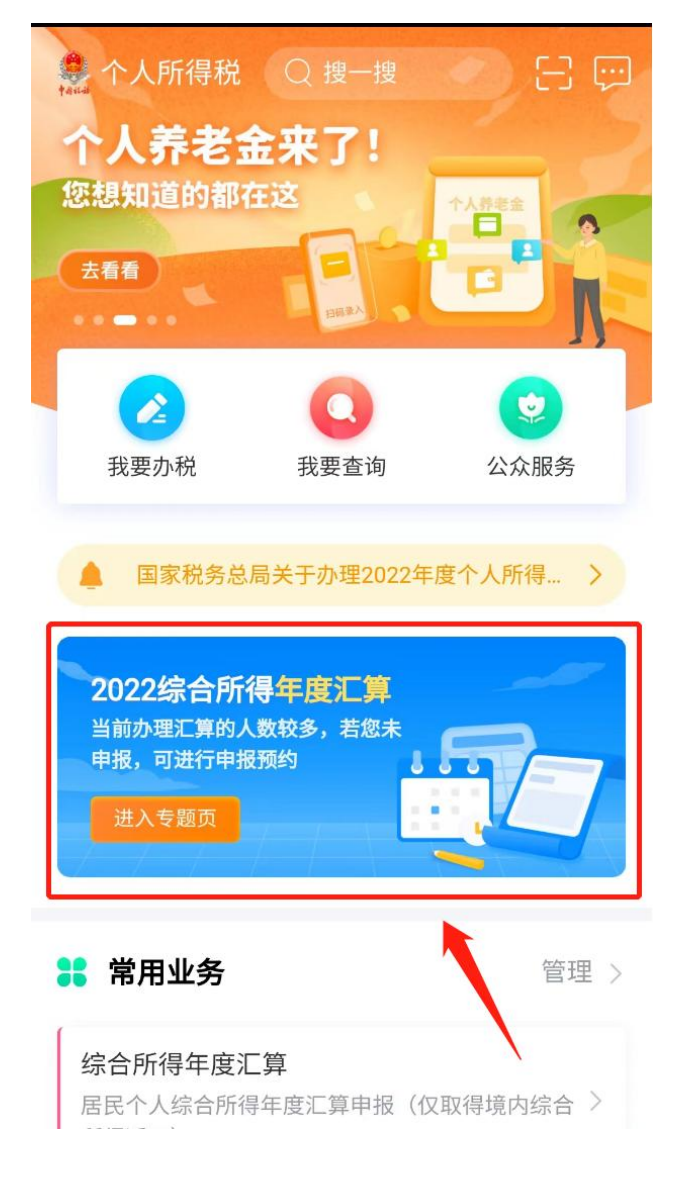

3.依次确认信息后,点击开始申报,特别注意专项附加 扣除信息是否填报完整,专项附加扣除具体政策附后。

![](_page_1_Picture_7.jpeg)

## **4.**点击申报表预填服务;确认信息,如果中间换了工作,

#### 汇算地可以选择。

![](_page_2_Picture_2.jpeg)

# **5.**确认工资薪金,选择奖金计税方式,建议两种都可以 试一下,金额会有所不同。

![](_page_3_Picture_8.jpeg)

![](_page_4_Figure_0.jpeg)

**6.**确认无误后提交申报即可。

到此,您的 2022 年度个人所得税汇算清缴就基本结束 啦!如有专项附加扣除信息需填报,请参考以下 7 项扣除政 策:

## 专项附加扣除政策

![](_page_5_Picture_1.jpeg)

 $\diamondsuit$ 

![](_page_5_Picture_16.jpeg)

![](_page_5_Picture_3.jpeg)

![](_page_5_Picture_17.jpeg)

![](_page_6_Picture_0.jpeg)

![](_page_6_Picture_8.jpeg)

![](_page_6_Picture_2.jpeg)

![](_page_6_Picture_9.jpeg)

![](_page_7_Picture_0.jpeg)

![](_page_7_Picture_10.jpeg)

![](_page_7_Picture_2.jpeg)

![](_page_7_Picture_11.jpeg)

![](_page_8_Picture_0.jpeg)

![](_page_8_Picture_17.jpeg)

如有疑问,请咨询学校财务处王老师。

电话:0551-64400171

税务热线:12366